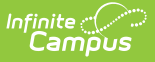

# **KIDS EOYA Extract (Kansas) [.2231 - .2319]**

Last Modified on 06/02/2023 11:03 am CDT

You are viewing a previous version of this article. See KIDS EOYA Extract (Kansas) for the most current information.

[Report](http://kb.infinitecampus.com/#report-logic) Logic | Truant Student [Calculation](http://kb.infinitecampus.com/#truant-student-calculation) | [Generate](http://kb.infinitecampus.com/#generate-the-report) the Report | Report [Layout](http://kb.infinitecampus.com/#report-layout)

**Classic View:** KS State Reporting > Collection Extract > EOYA: End of Year Accountability

**Search Terms**: Collection Extract

The KIDS Collection EOYA Extract reports student attendance, membership, truancy and program participation data for all students who were in membership at the AYP school at any point during the school year.

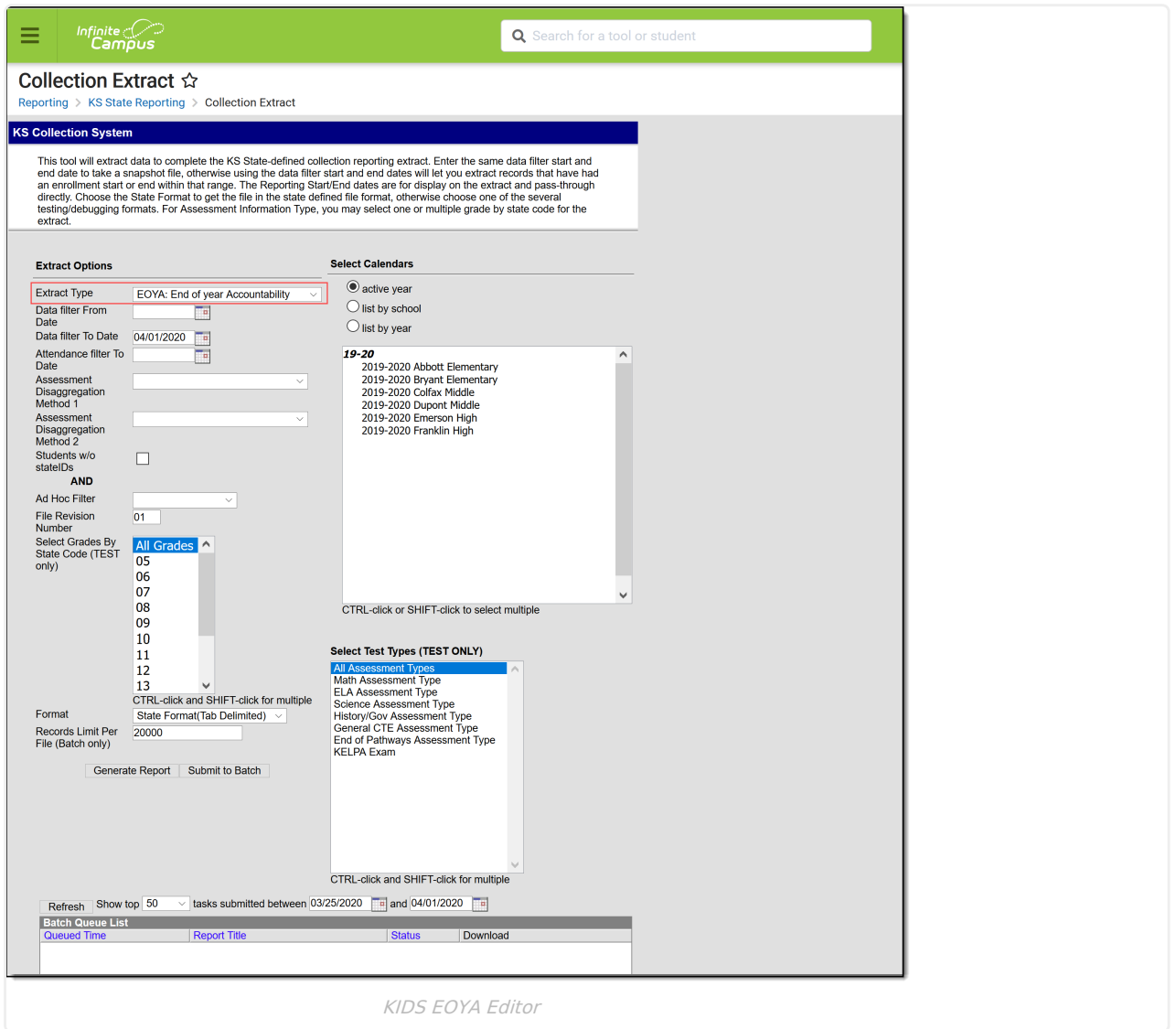

## **Report Logic**

All students, both active and inactive (including those who exited before the end of the school year) from all grade levels including preschool and non-graded students, are included if the school of enrollment was

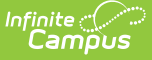

considered the AYP/QPA school at any point during the school year for the student.

If there is more than one enrollment record within the reporting range for a student, only one record reports.

Students do not report when:

- The Enrollment record is marked as State Exclude or No Show.
- The Calendar of Enrollment is marked as State Exclude.
- The Grade Level of Enrollment is marked as State Exclude.

See the KIDS [Collection](https://kb.infinitecampus.com/help/kids-collection-extracts-kansas) Extracts article for additional information on [Reporting](https://kb.infinitecampus.com/help/kids-collection-extracts-kansas#report-logic) Logic and [Report](https://kb.infinitecampus.com/help/kids-collection-extracts-kansas#report-editor) Editor elements.

# **Truant Student Calculation**

Truancy is based on the number of unexcused absences a student has accrued during the school year. An unexcused absence day is a part of the Truant calculation if one of the following is true:

- 100% of an instructional day is marked as absent unexcused
- The number of minutes marked as absent/unexcused is above the Whole Day Absence (minutes) threshold in the Calendar > Calendar > Calendar > Whole Day Absence (minutes)
- The number of minutes marked as absent/unexcused is above the Whole Day Absence (minutes) threshold in the Calendar > Calendar > Grade Levels > Whole Day Absence (minutes)

If multiple calendars are selected on the extract editor, Campus searches for the student in those calendars for multiple enrollment records while maintaining the State Exclude logic that may be in place. If the student is enrolled in multiple calendars, Campus looks for the different calendar enrollments tied to a unique or identical AYP number.

- If there is more that one identical AYP number, those enrollments are merged into a single row. Campus combines the data from the following fields for each enrollment record:
	- **Membership Days** a count of the total number of unique days between all applicable calendars in which at least one class period is scheduled.
	- **Attended Days** a count of all uniquely enrolled minutes in a given day where the enrollment service type is Primary. If there is no primary enrollment or there are multiple primary enrollments, the enrollment record with the most recent start date is used.
	- **Truant Student** When calculating truant absences, the total number of attended minutes is derived by summing the total unique enrolled minutes in a given day, looking at all enrollments tied to calendars with the same AYP number.
	- For all reported columns, the enrollment with the service type of Primary is used. If there is no primary enrollment or multiple primary enrollments, the enrollment with the most recent start date is used.
- If the AYP numbers are all unique, each enrollment is reported as a unique row in the event that multiple calendars are selected in the editor.

## **Generate the Report**

See the KIDS [Collection](https://kb.infinitecampus.com/help/kids-collection-extracts-kansas#report-editor) Extracts editor for description of the Report Editor fields and Sample Report Formats.

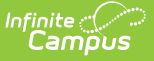

- 1. Select the **EOYA: End of Year Accountability** from the **Extract Type** dropdown list.
- 2. Enter a **Data Filter From Date**, if desired.
- 3. Enter a **Data Filter To Date**, if desired.
- 4. Enter an **Attendance Filter To Date**, if desired.
- 5. Select the **Assessment Disaggregation Method 1** option, if desired.
- 6. Select the **Assessment Disaggregation Method 2** option, if desired.
- 7. Mark the **Students without State IDs** checkbox, if desired.
- 8. Mark the **Social Security Number Optional**, if desired.
- 9. Select an **Ad hoc Filter,** if desired.
- 10. Select the appropriate **Format** for the extract.
- 11. If generating the extract in the **State Format (tab delimited)**, enter the **Records Limit Per File** number.
- 12. Select the **Calendars** to include in the extract.
- 13. Click the **Generate Report** button. The report will display in the selected format.

#### **Report Layout**

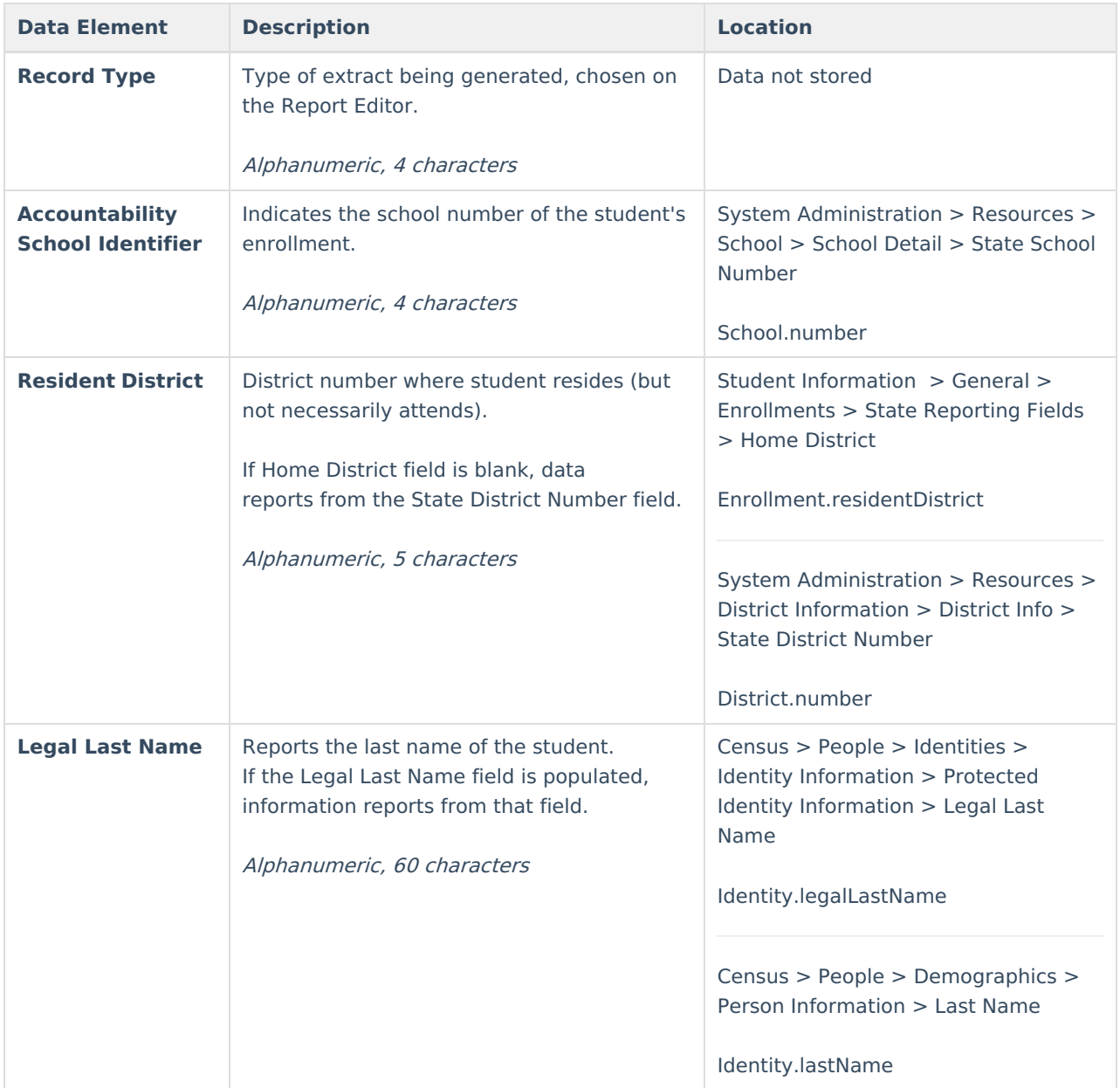

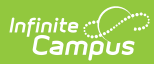

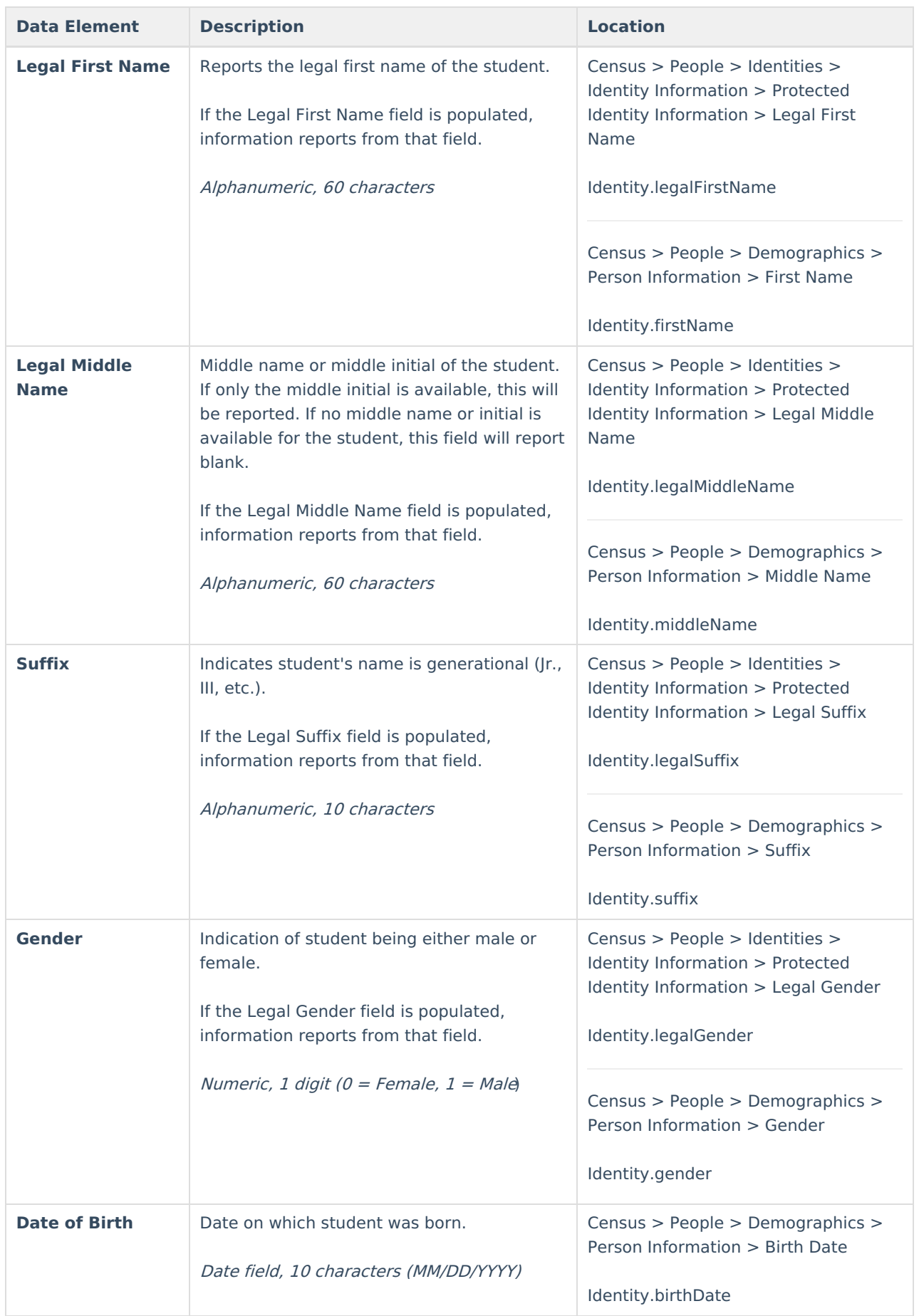

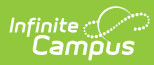

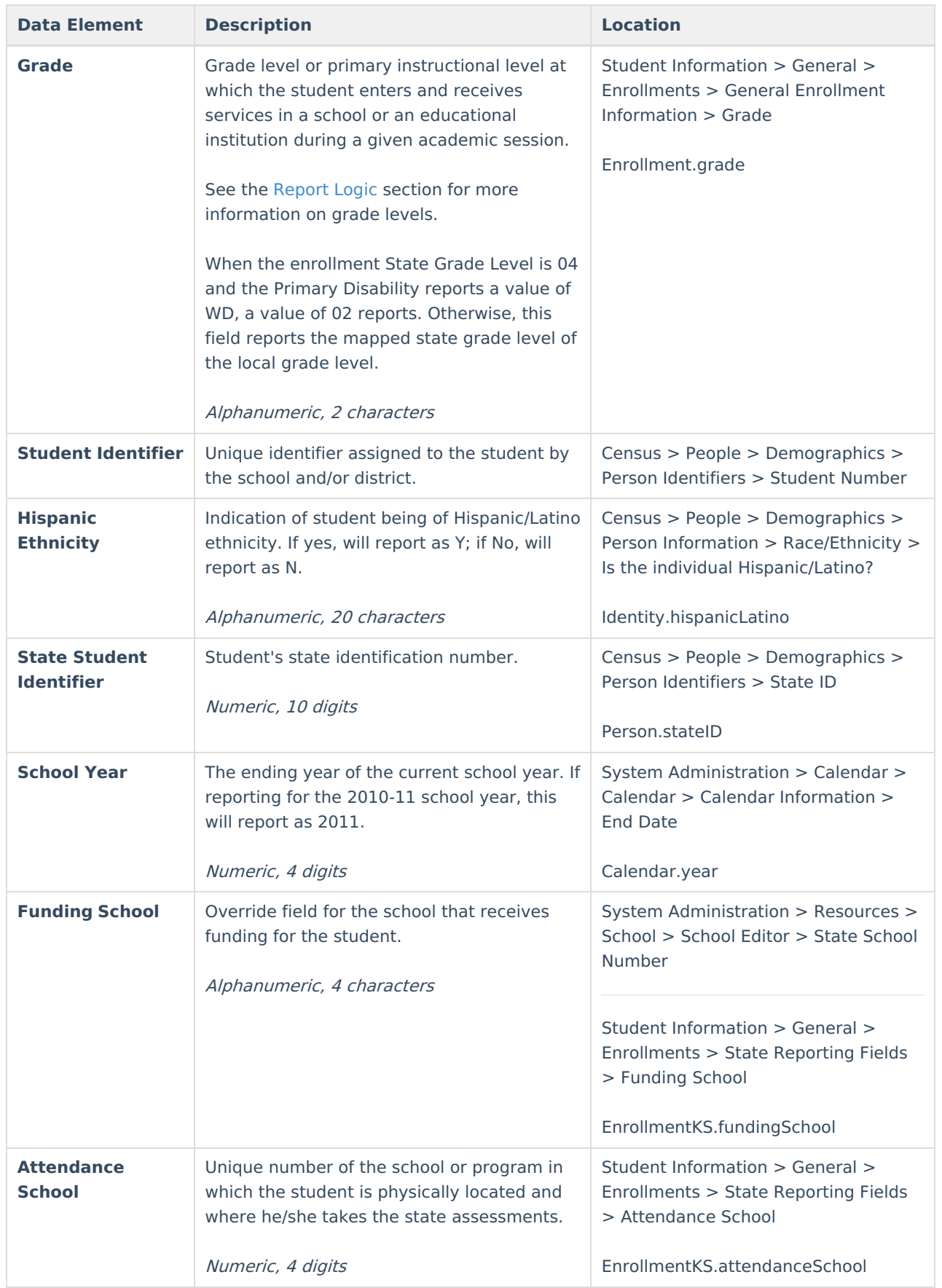

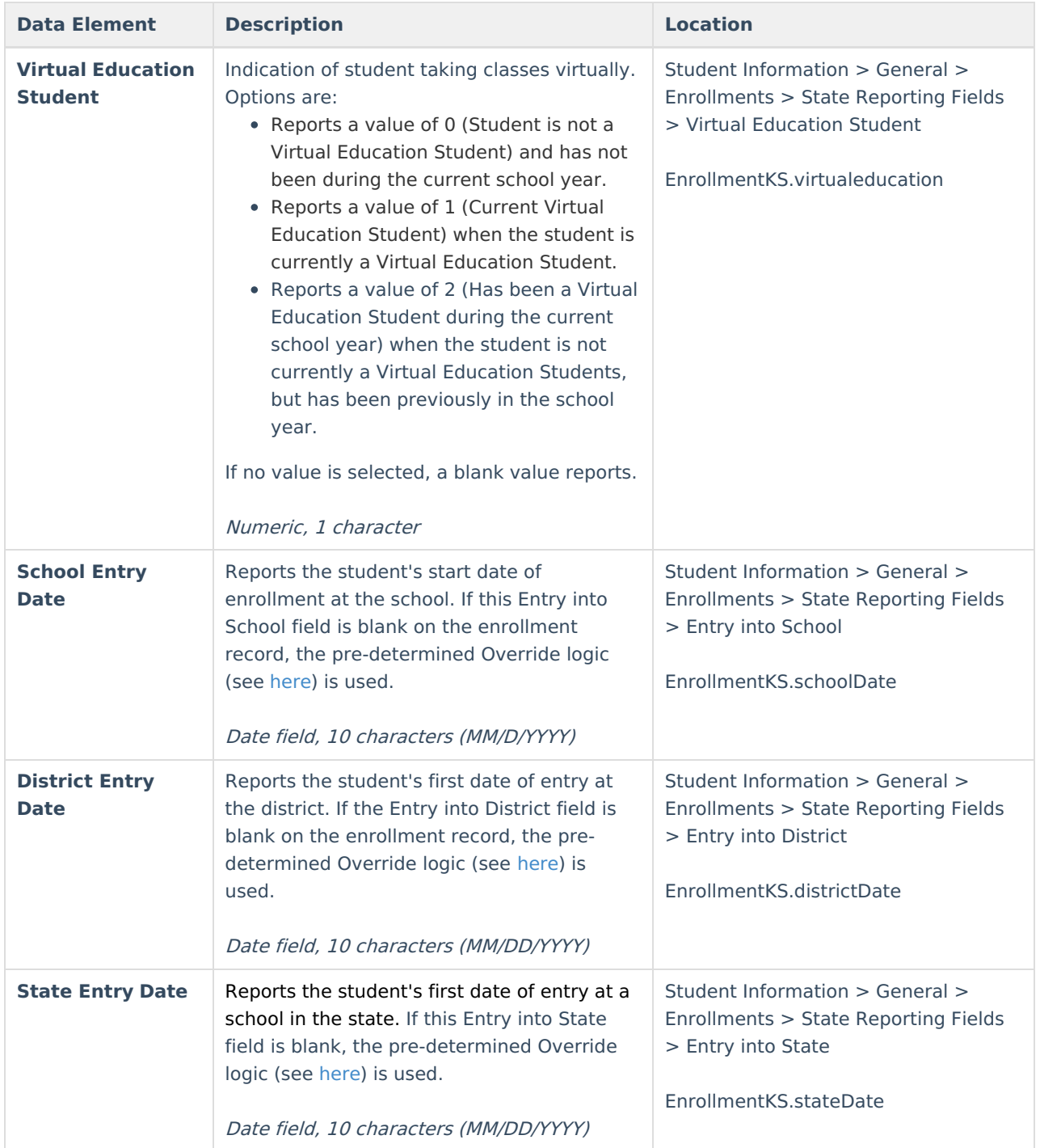

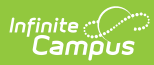

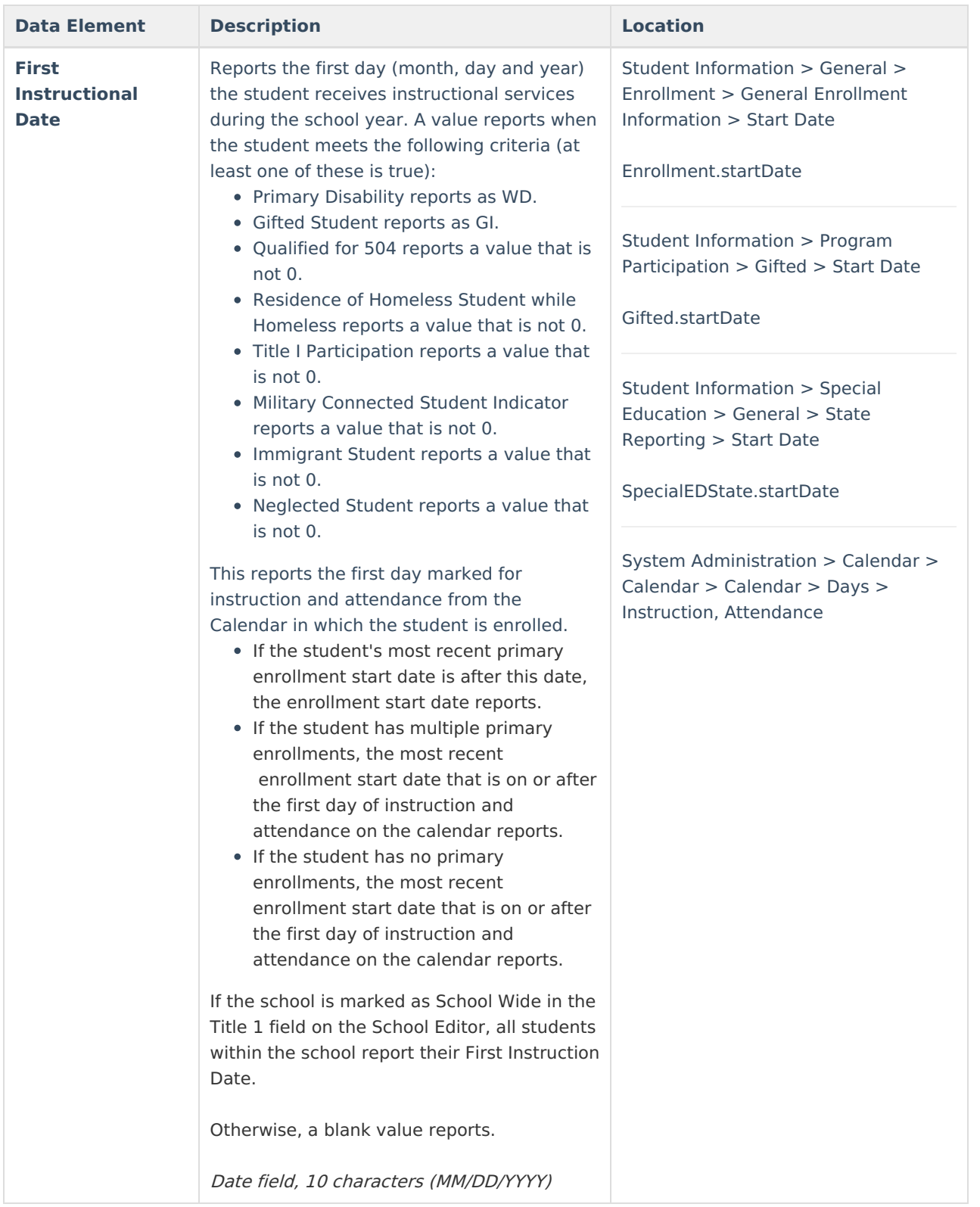

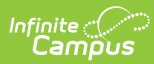

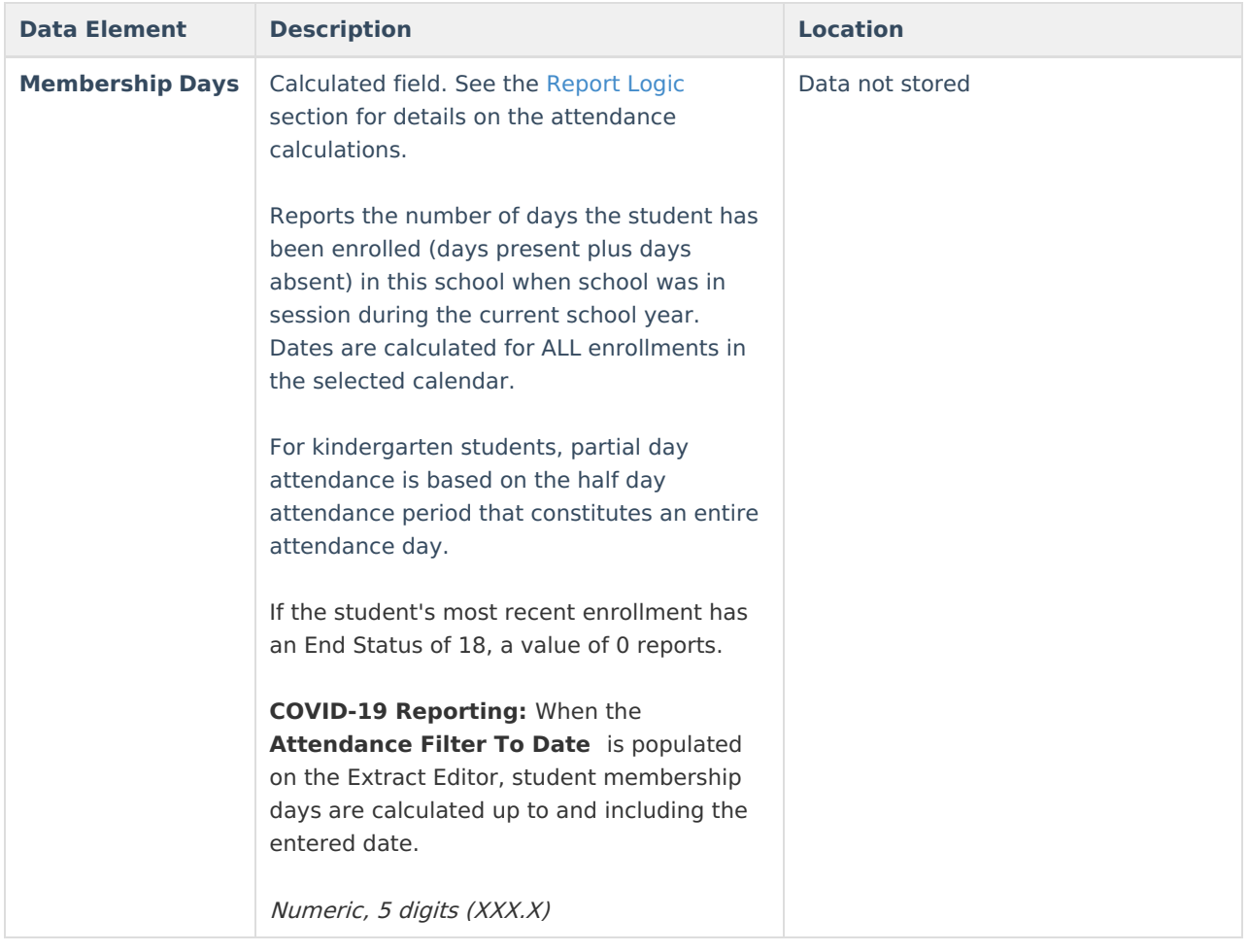

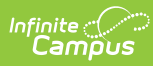

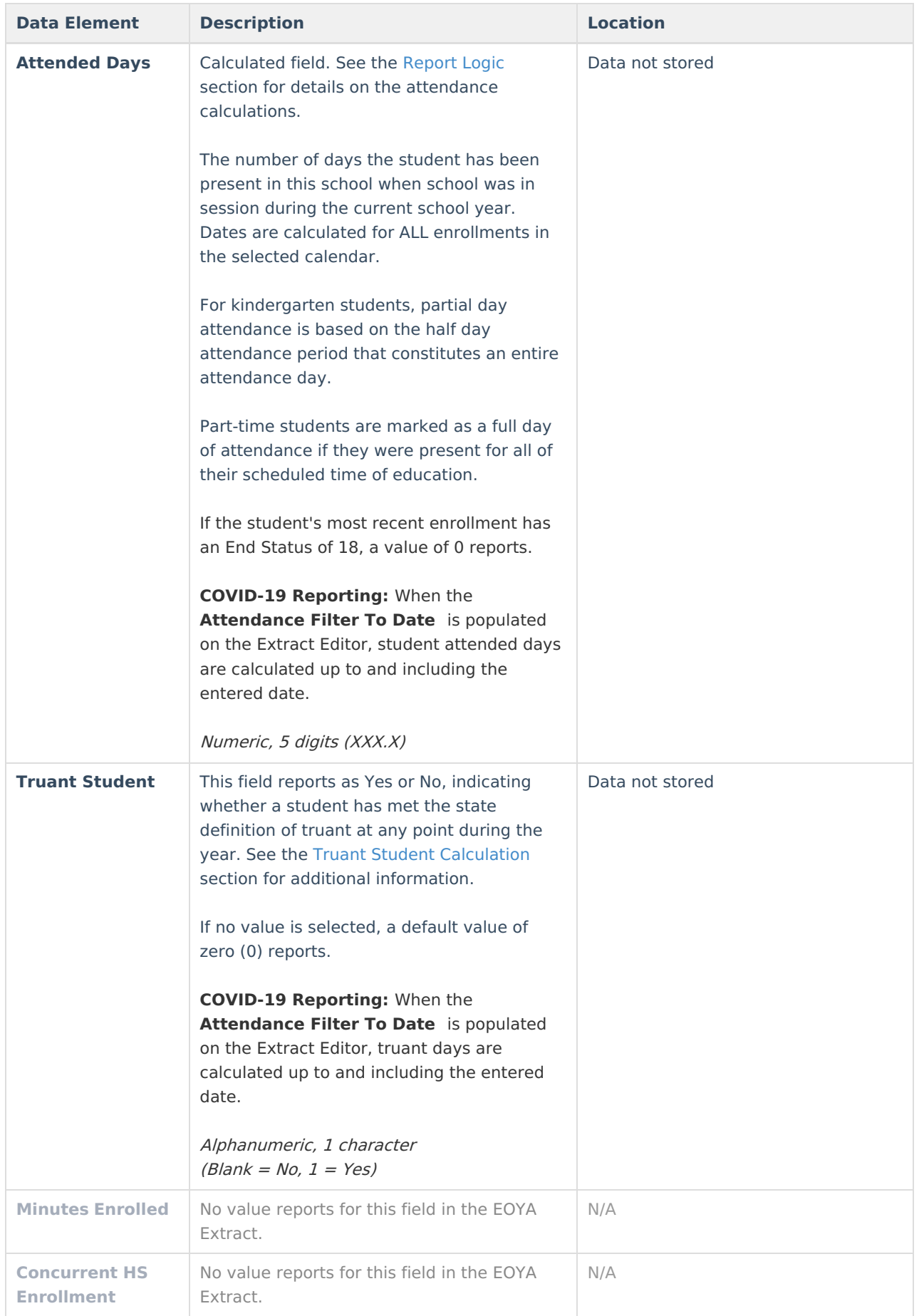

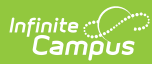

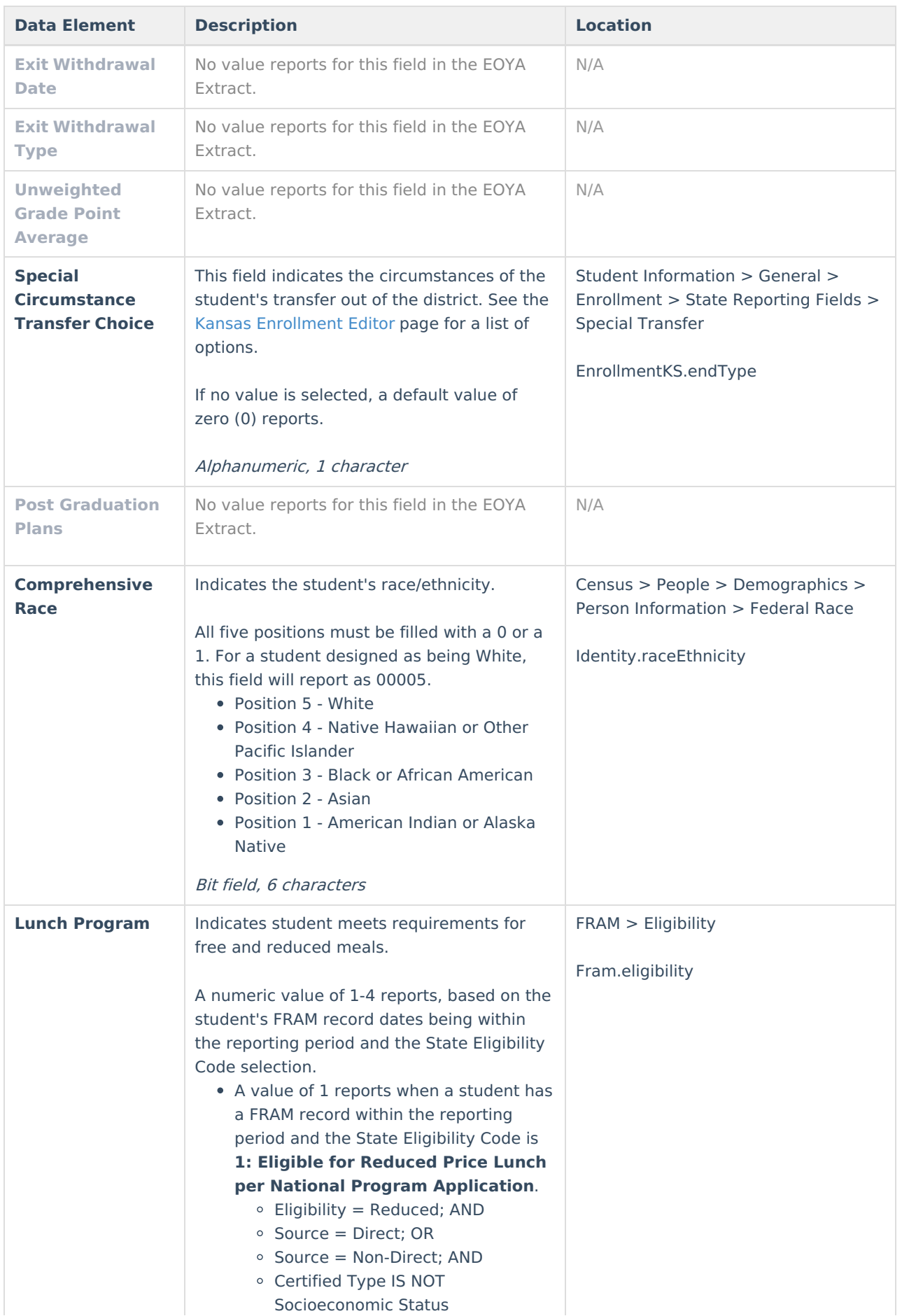

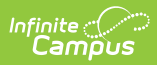

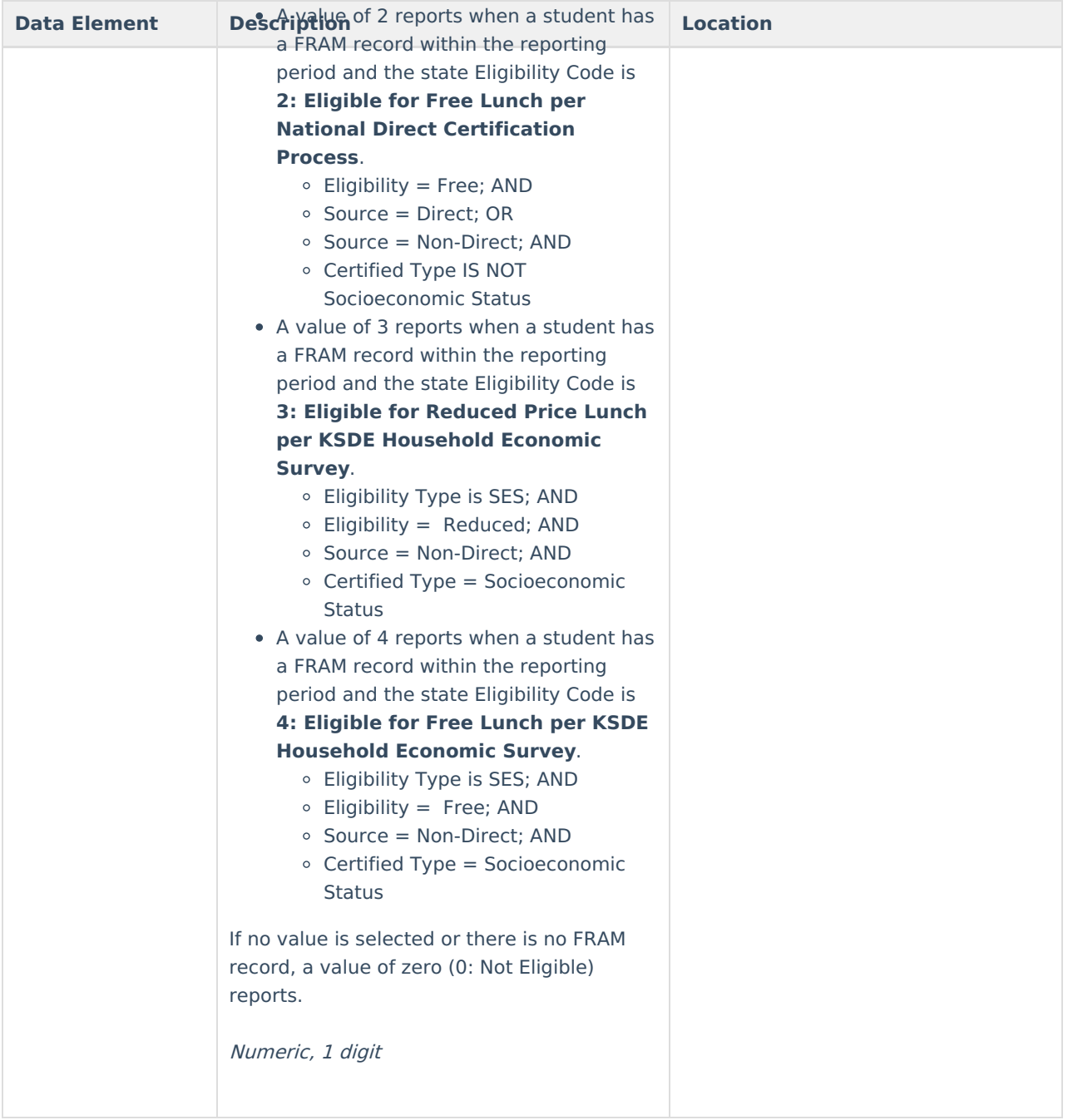

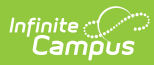

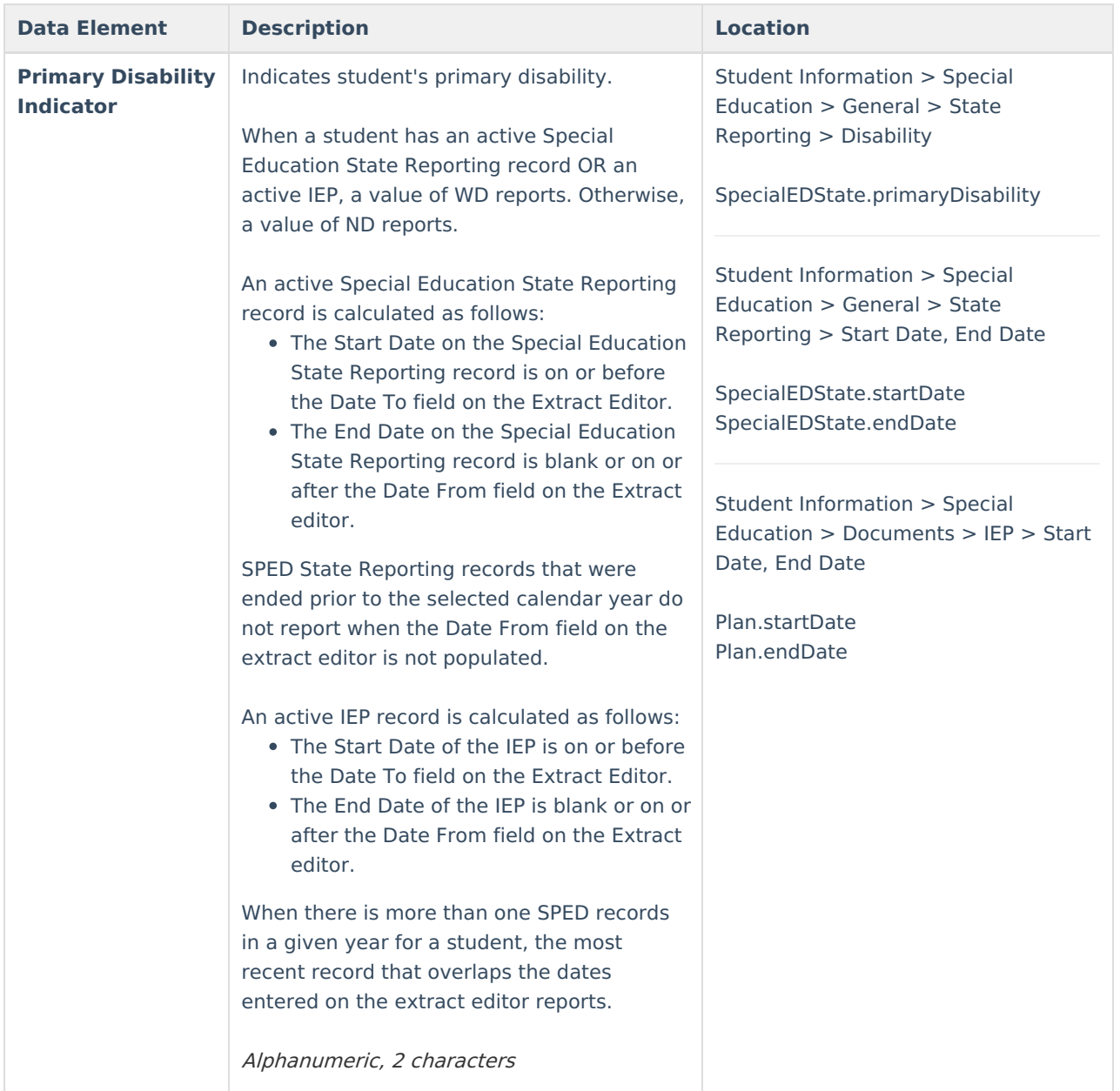

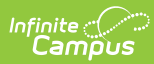

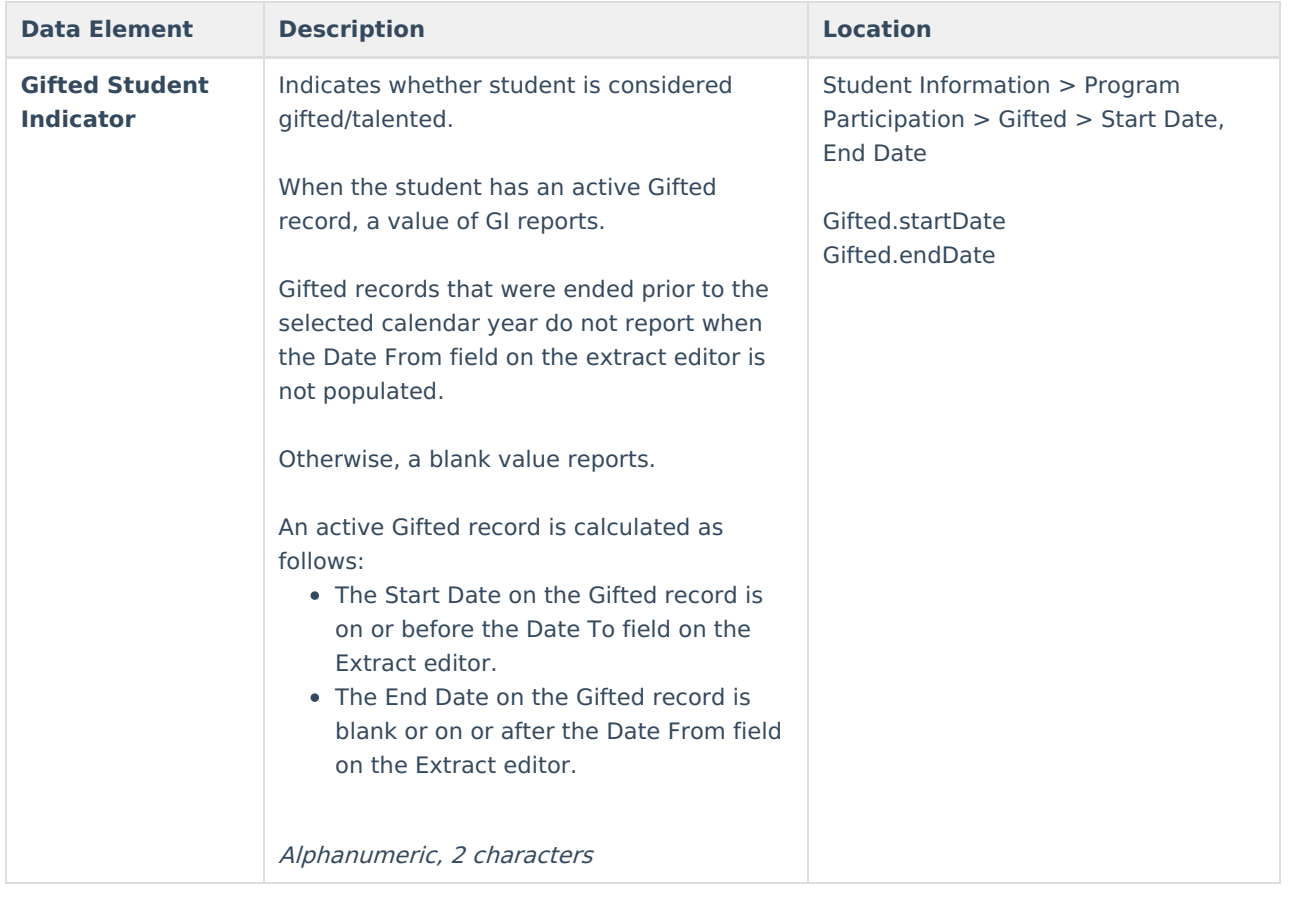

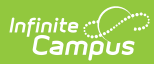

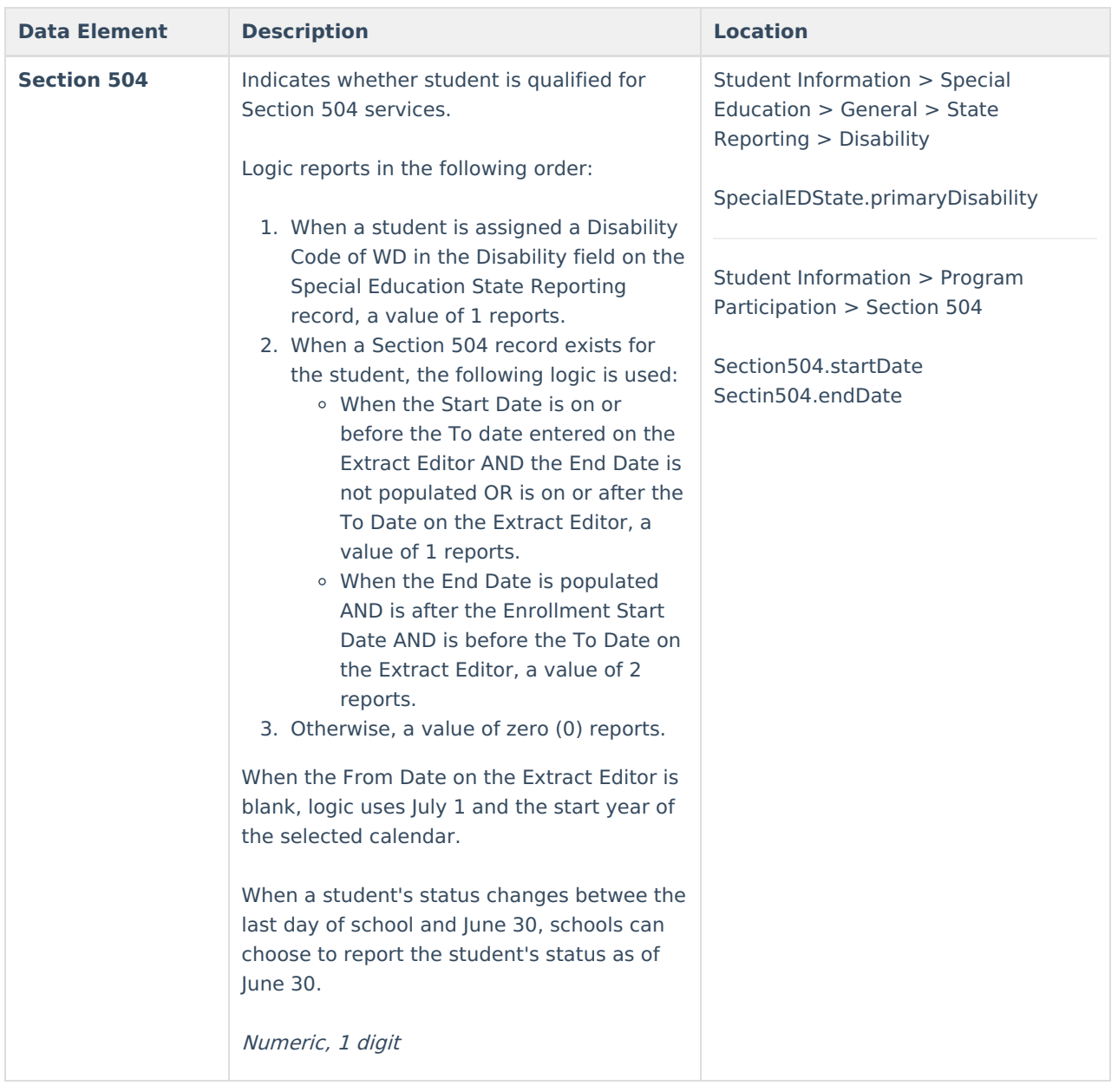

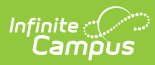

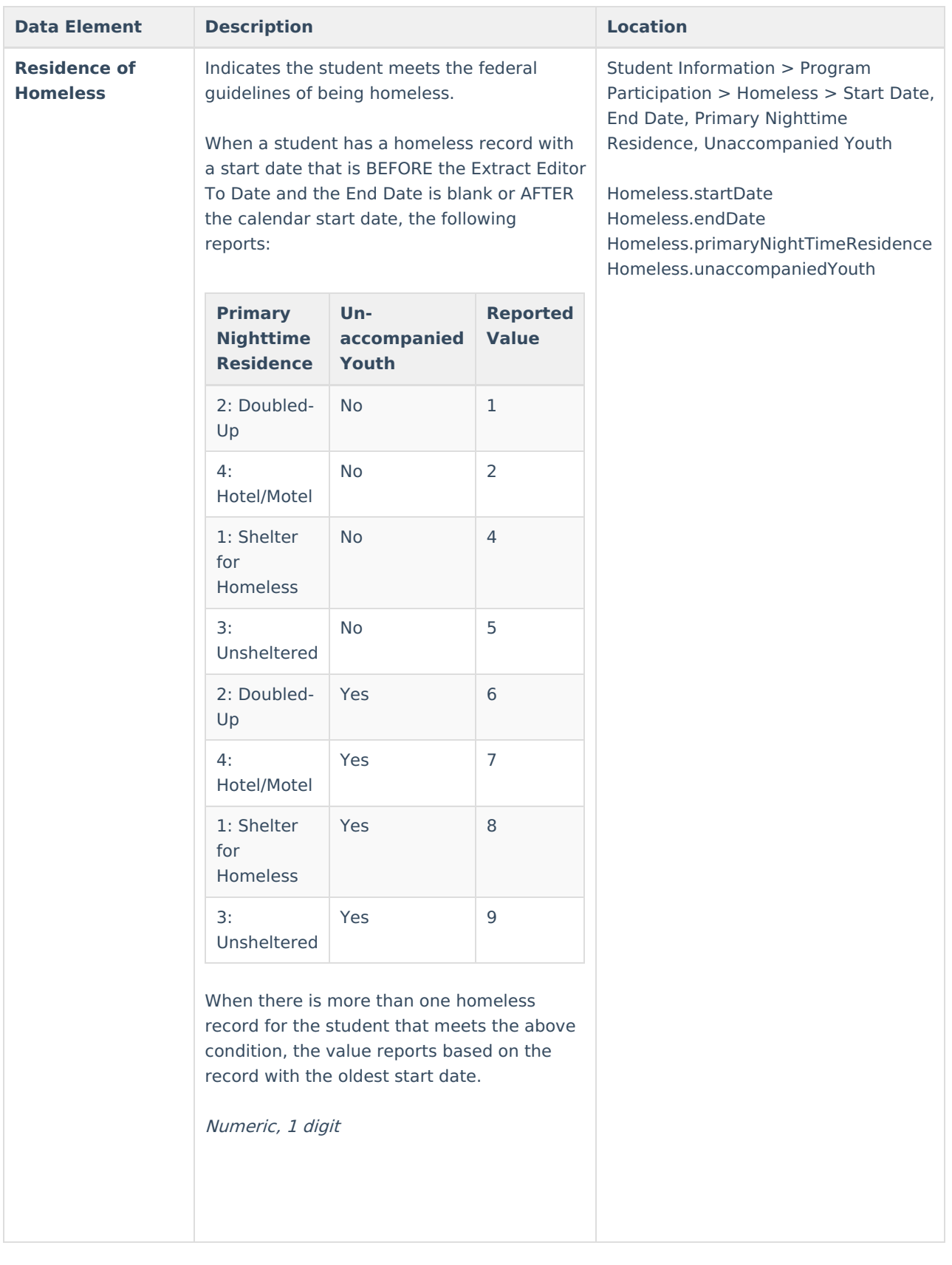

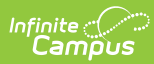

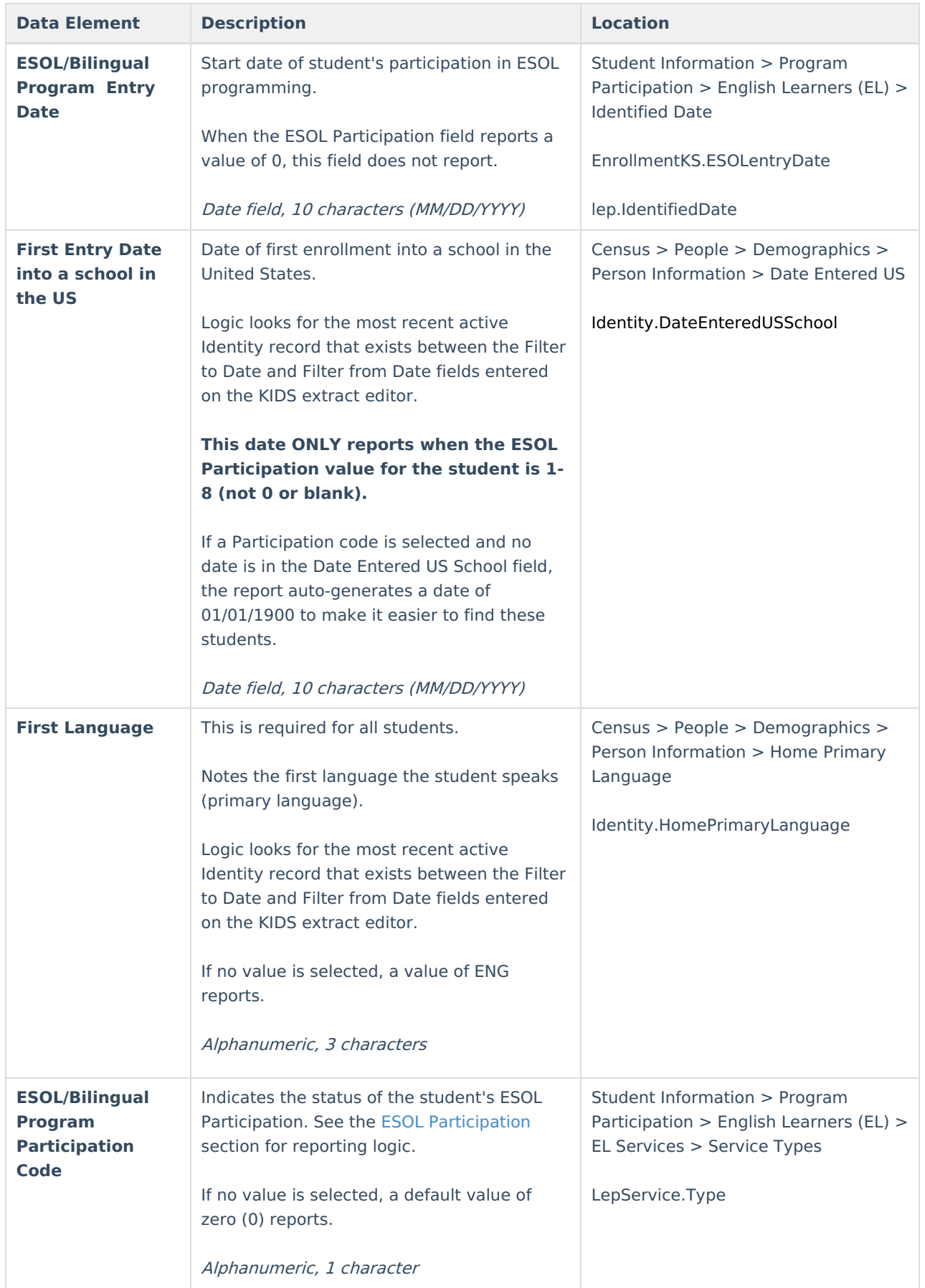

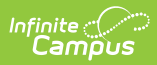

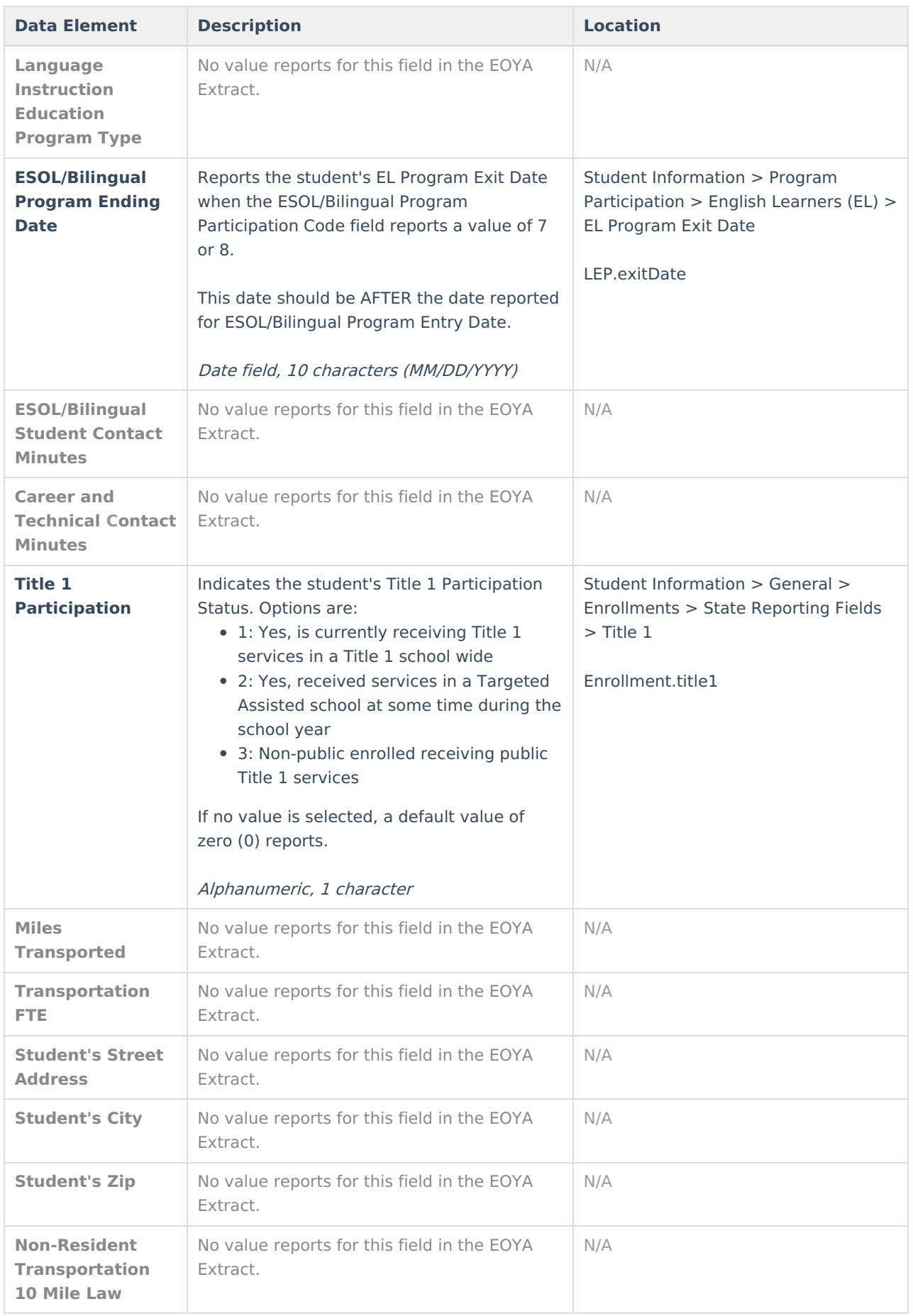

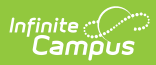

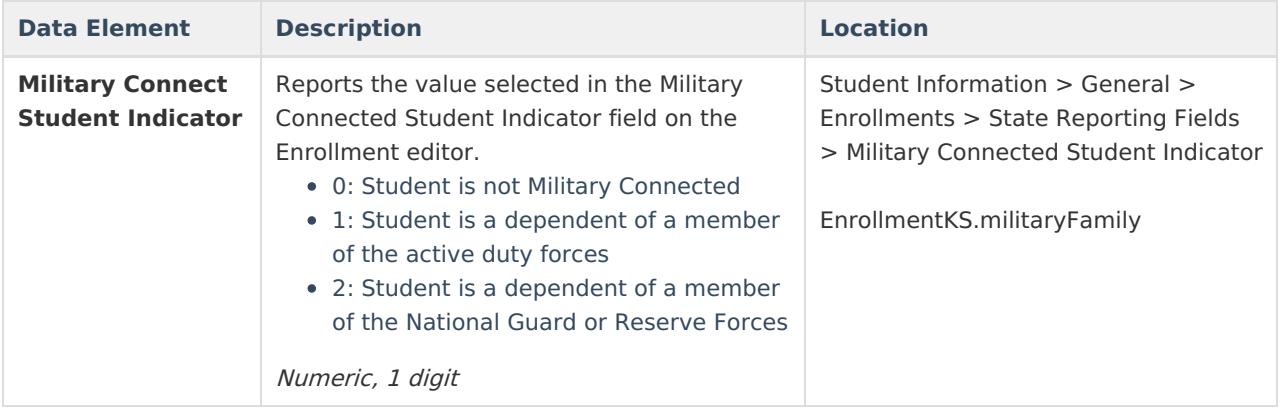

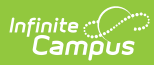

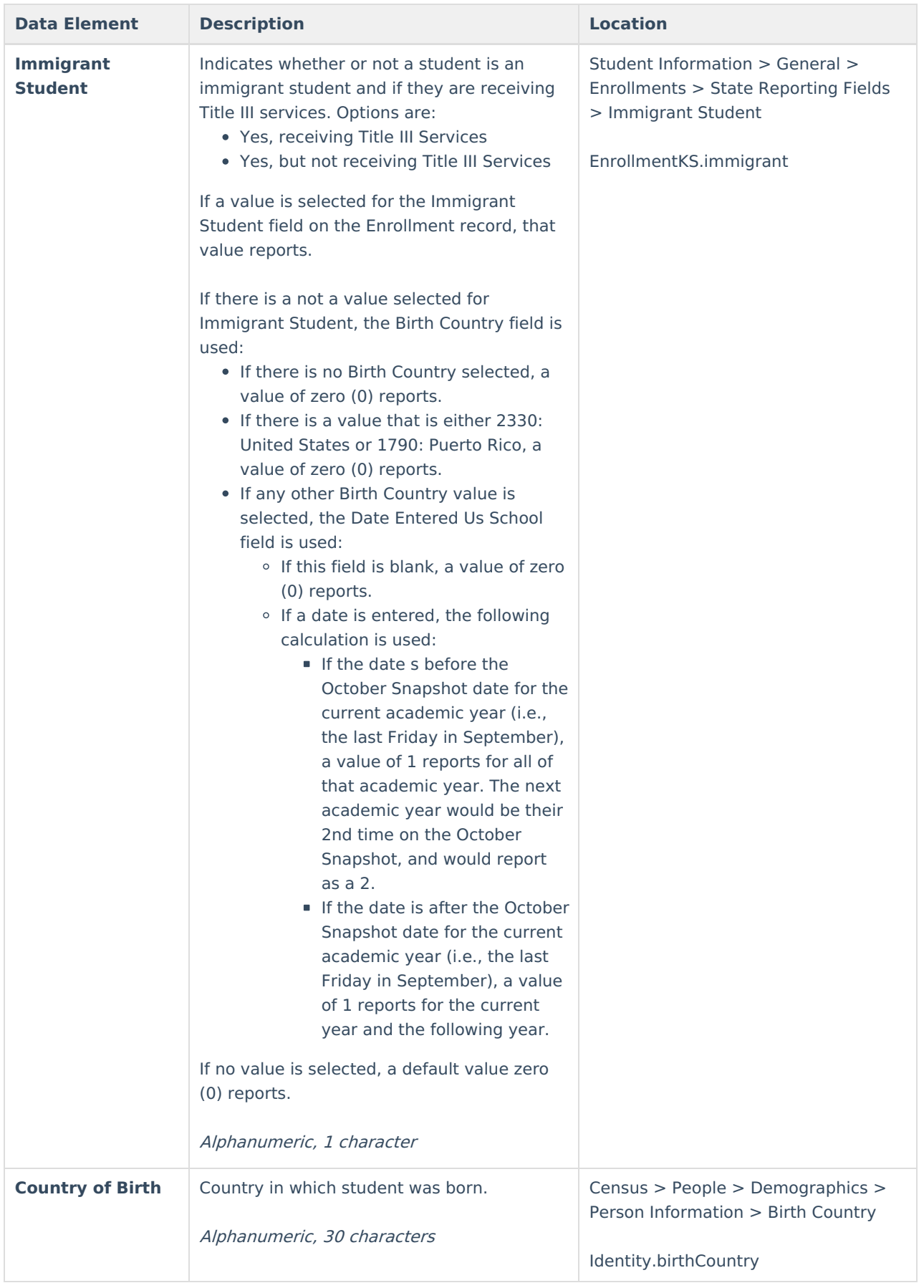

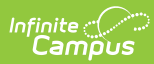

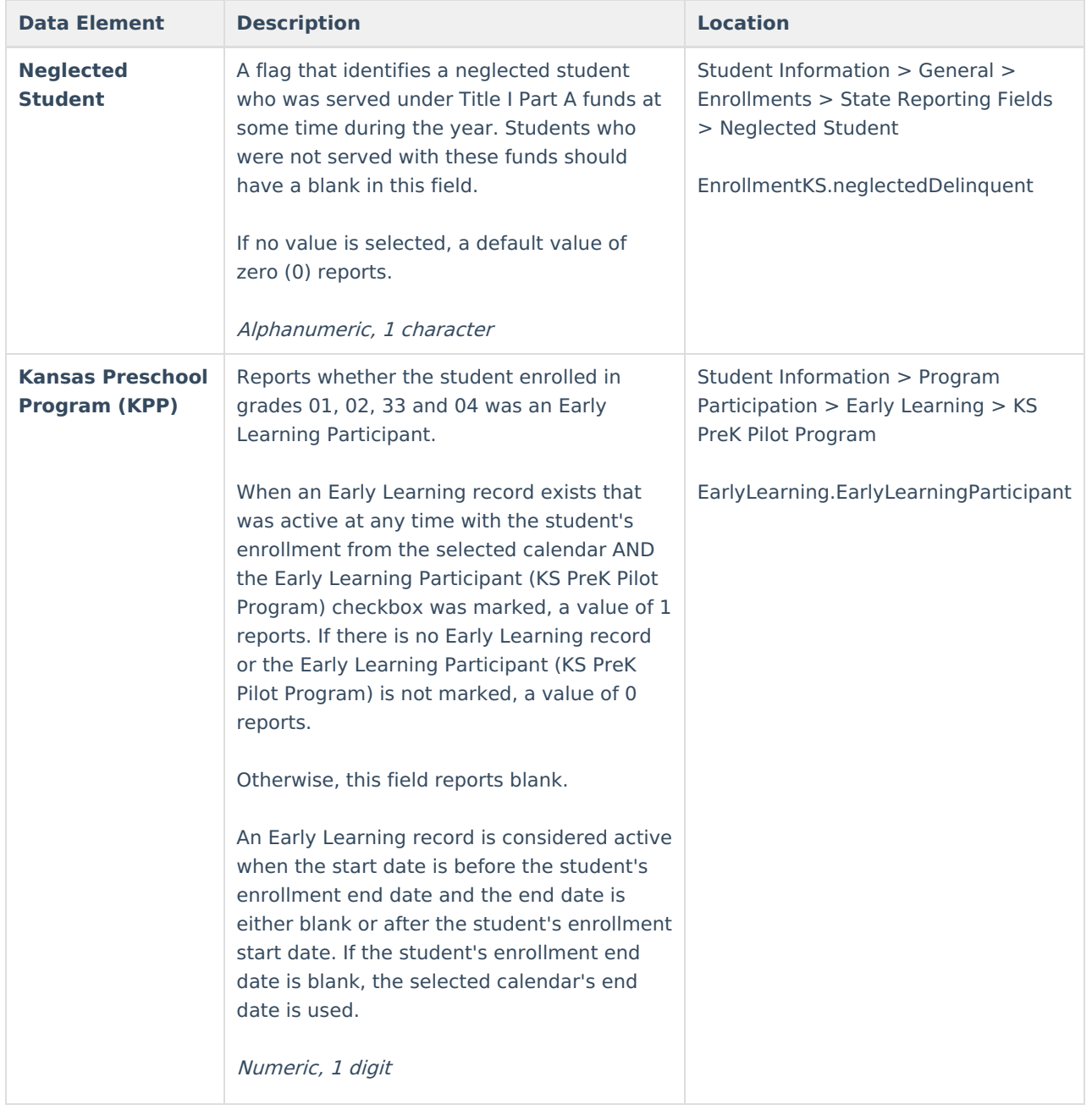

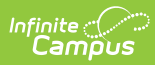

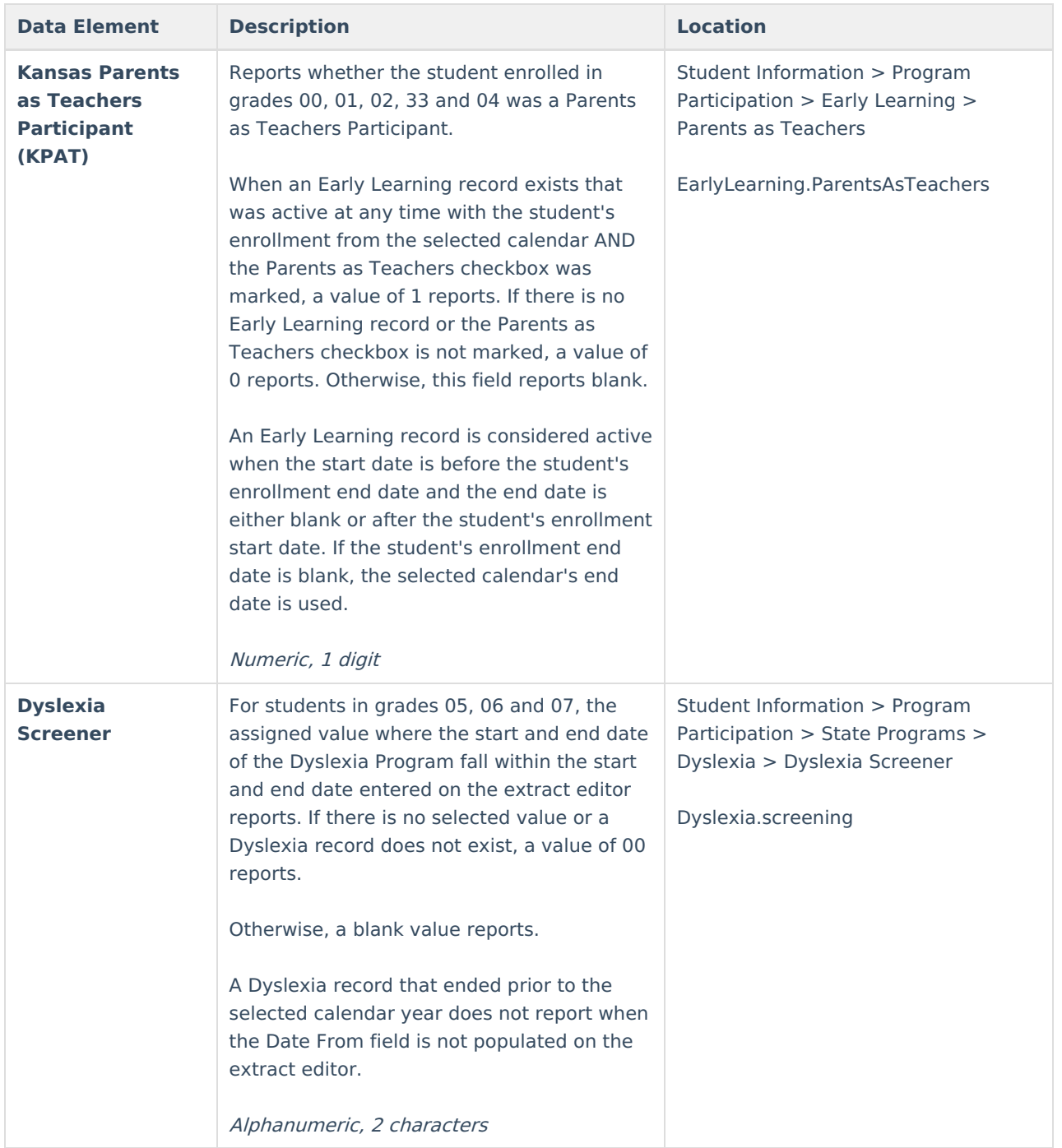

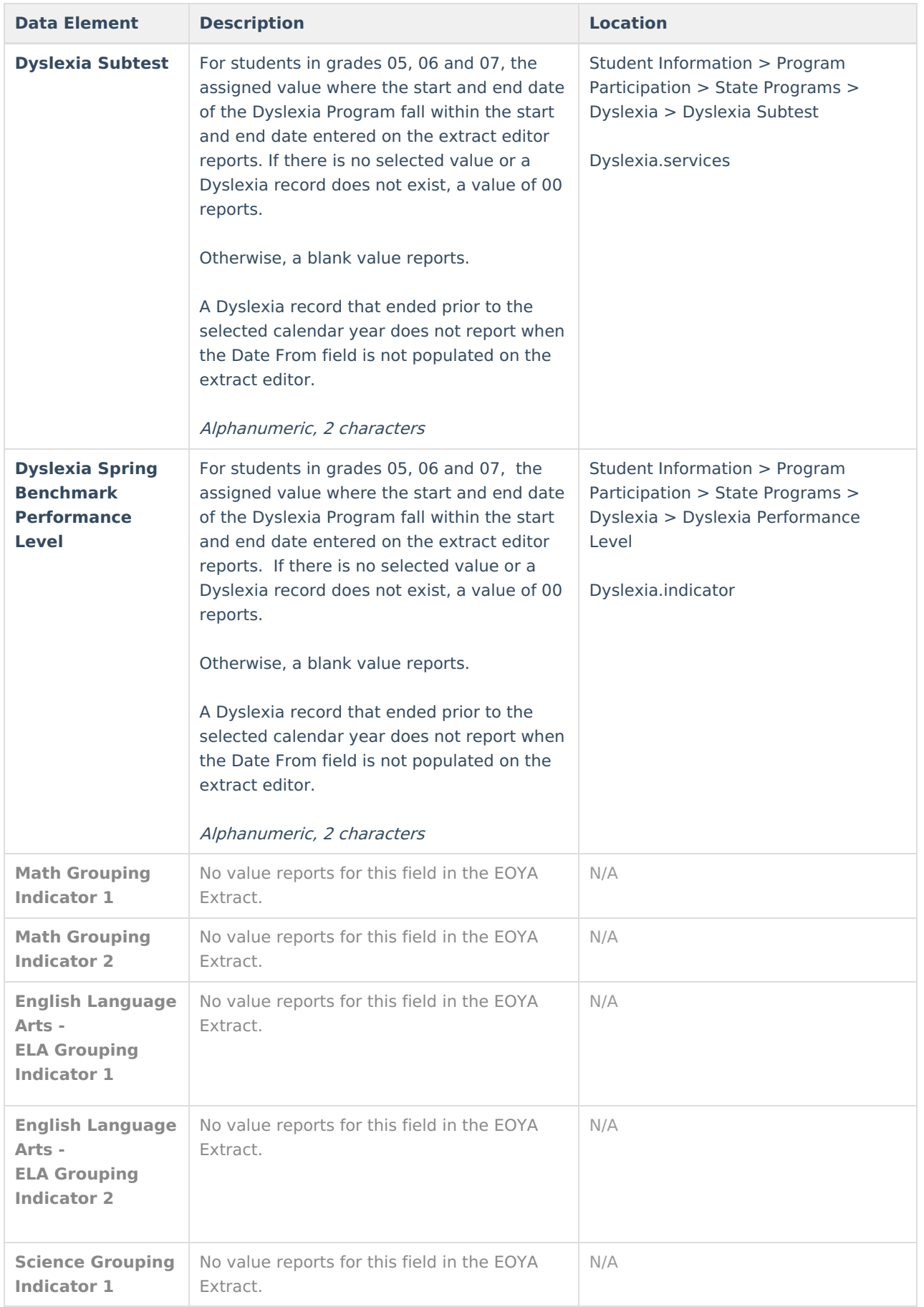

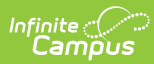

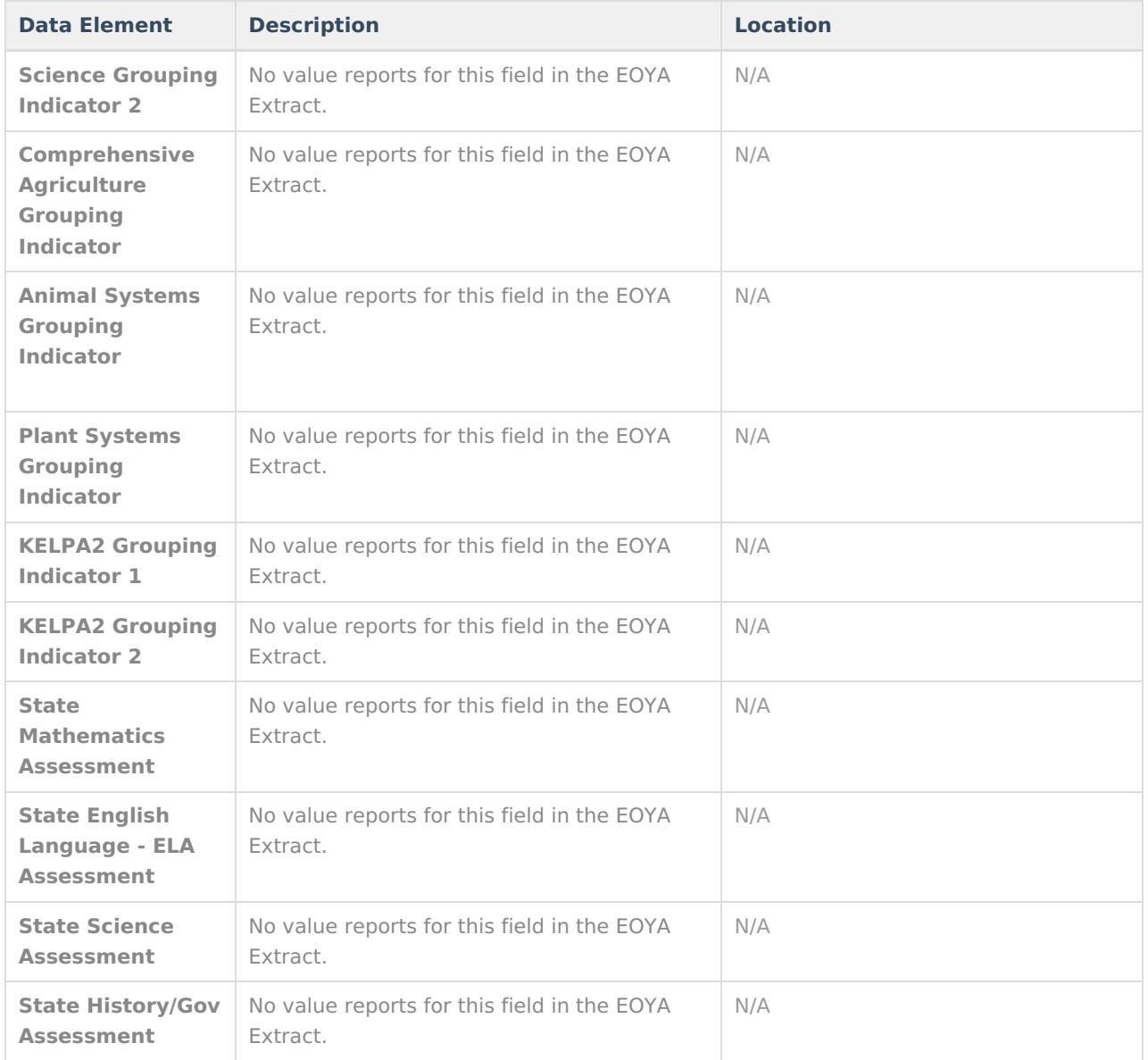

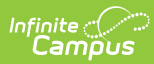

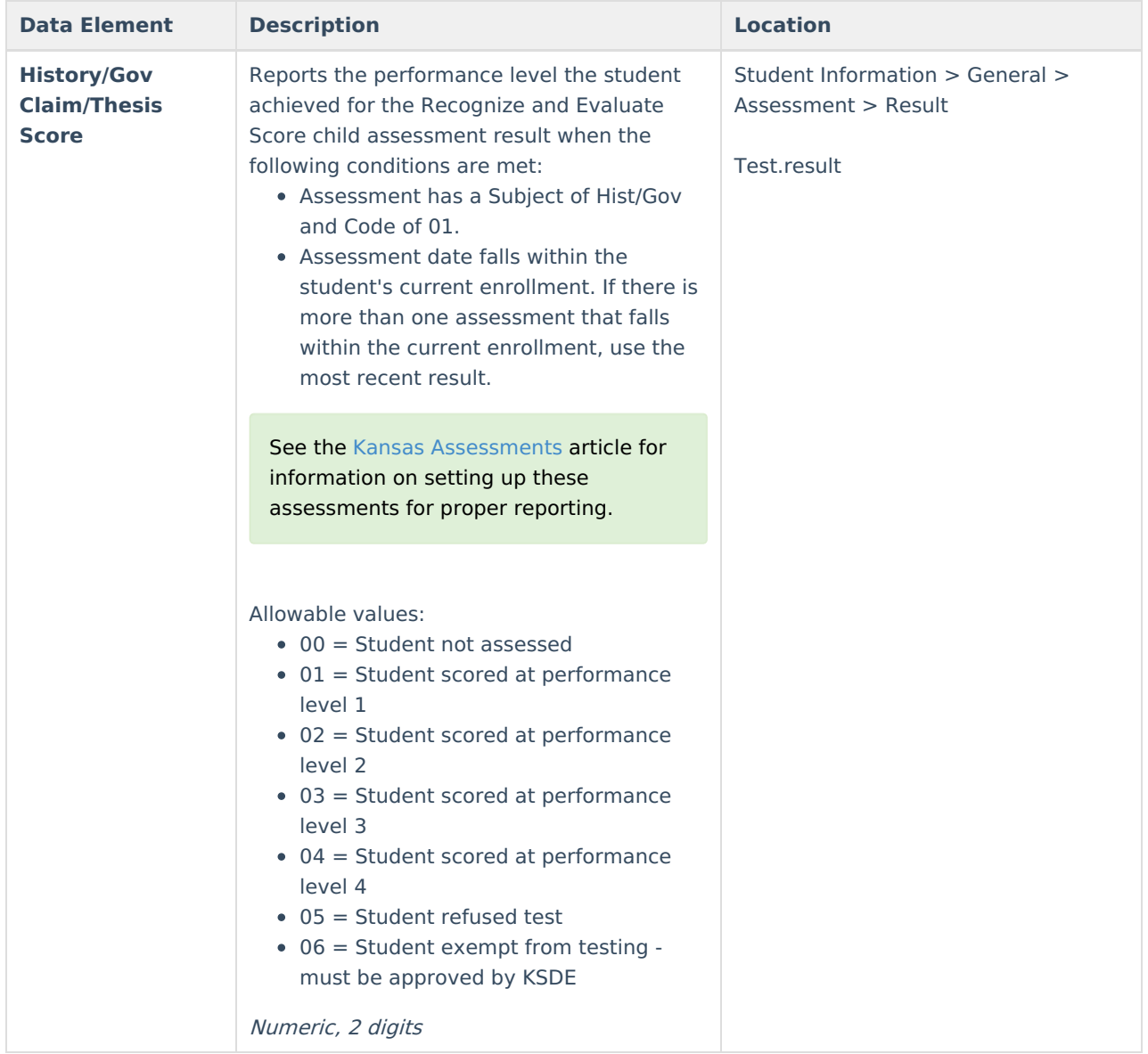

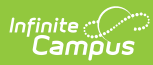

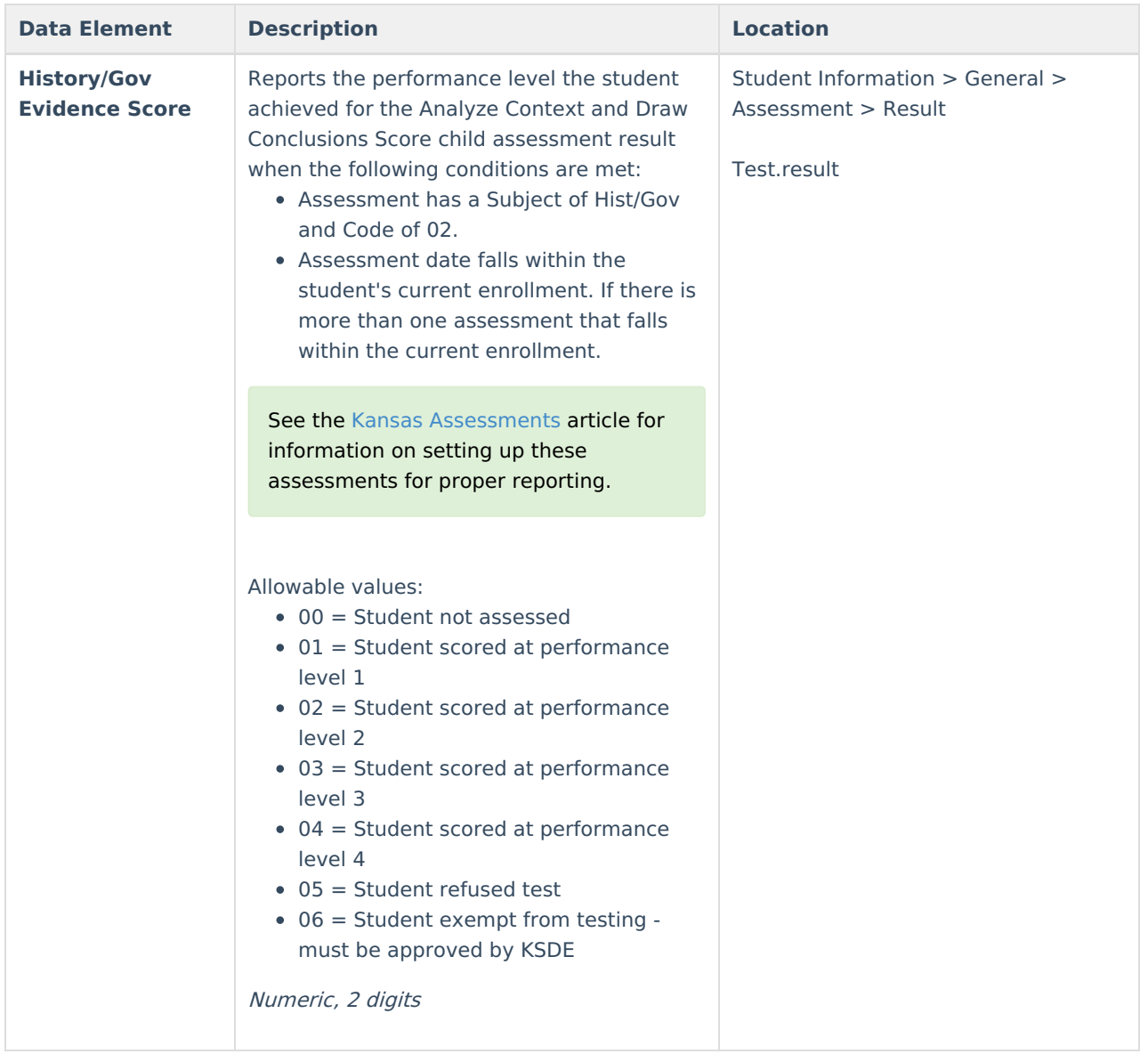

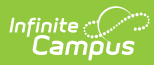

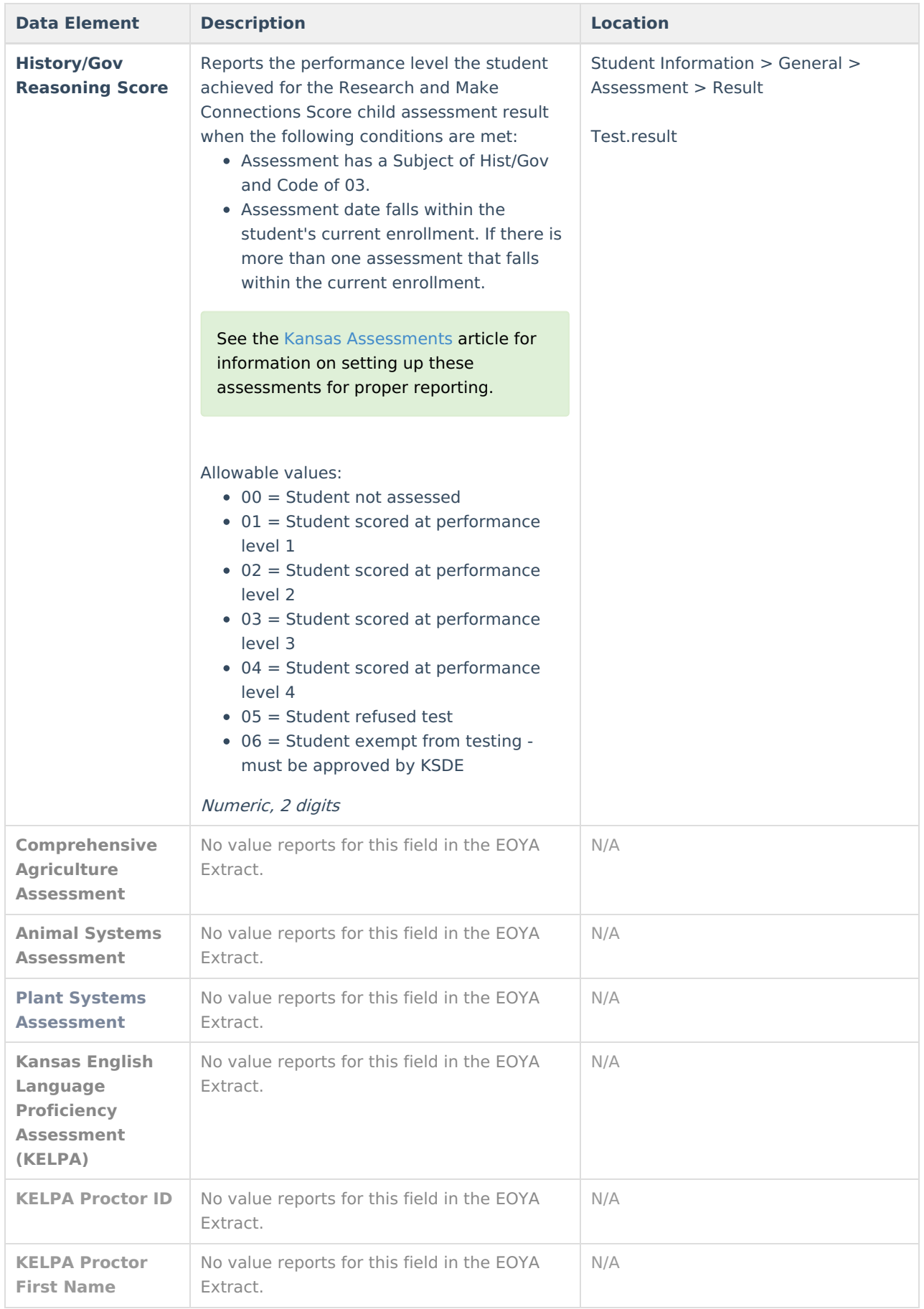

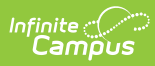

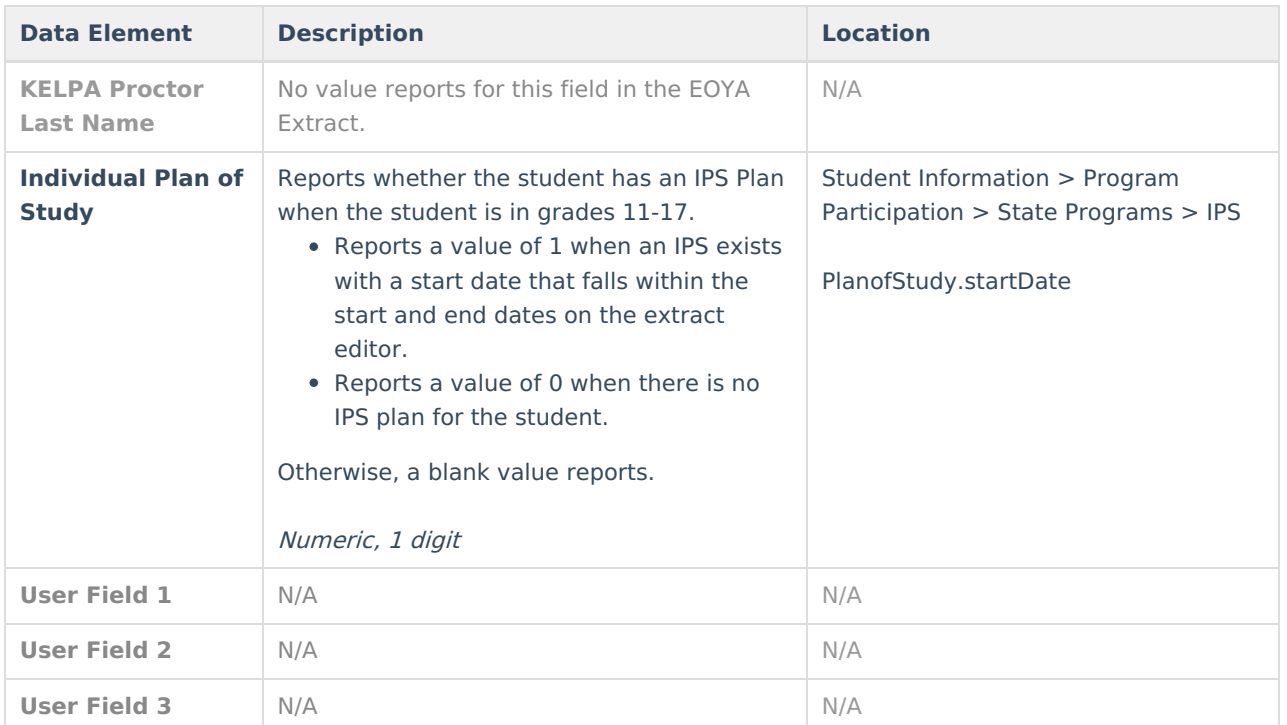